## **Aus einer Aufzählung eine Folie generieren**

PowerPoint 2010 - Aufbau ZID/Dagmar Serb V.01/Dez2012

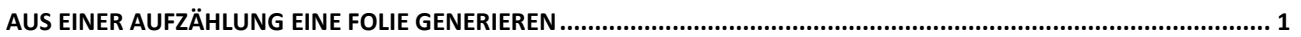

## <span id="page-1-0"></span>**Aus einer Aufzählung eine Folie generieren**

1. Wechseln Sie **Miniaturansichtsbereich** auf die **Gliederungs-Ansicht.**

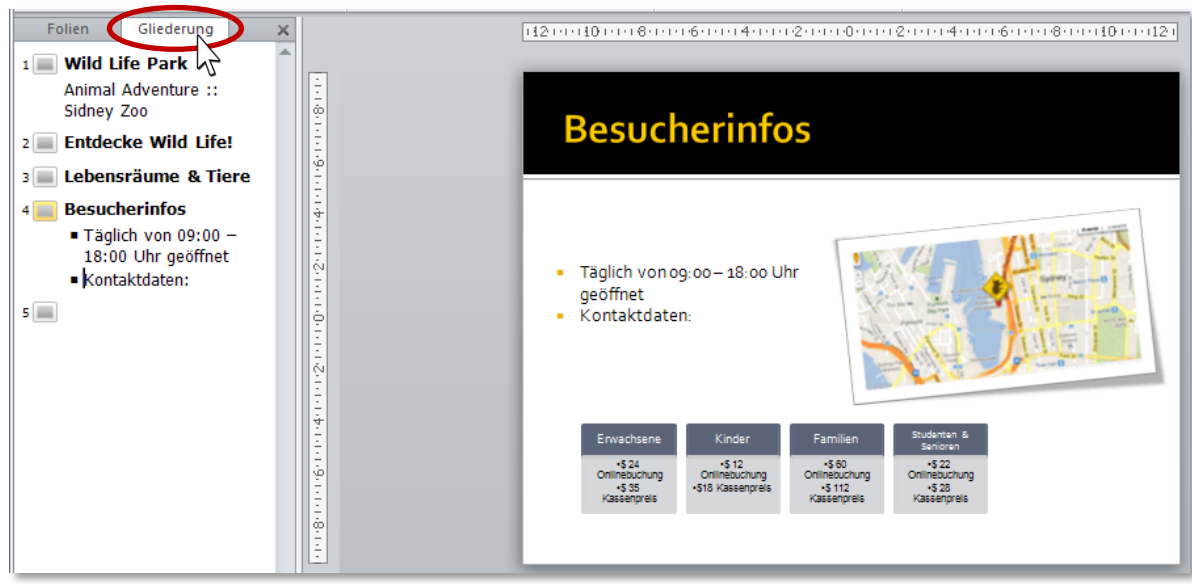

**Abbildung 1: Gliederungsansicht**

2. **Positionieren** Sie den Cursor beim gewünschten **Aufzählungspunkt**.

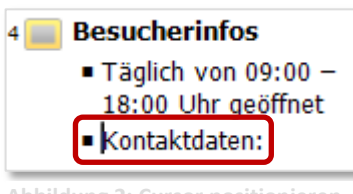

- **Abbildung 2: Cursor positionieren**
- 3. Drücken Sie die **TASTEN** [**UMSCHALT**] + [**TAB**].

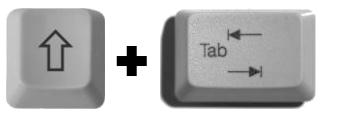

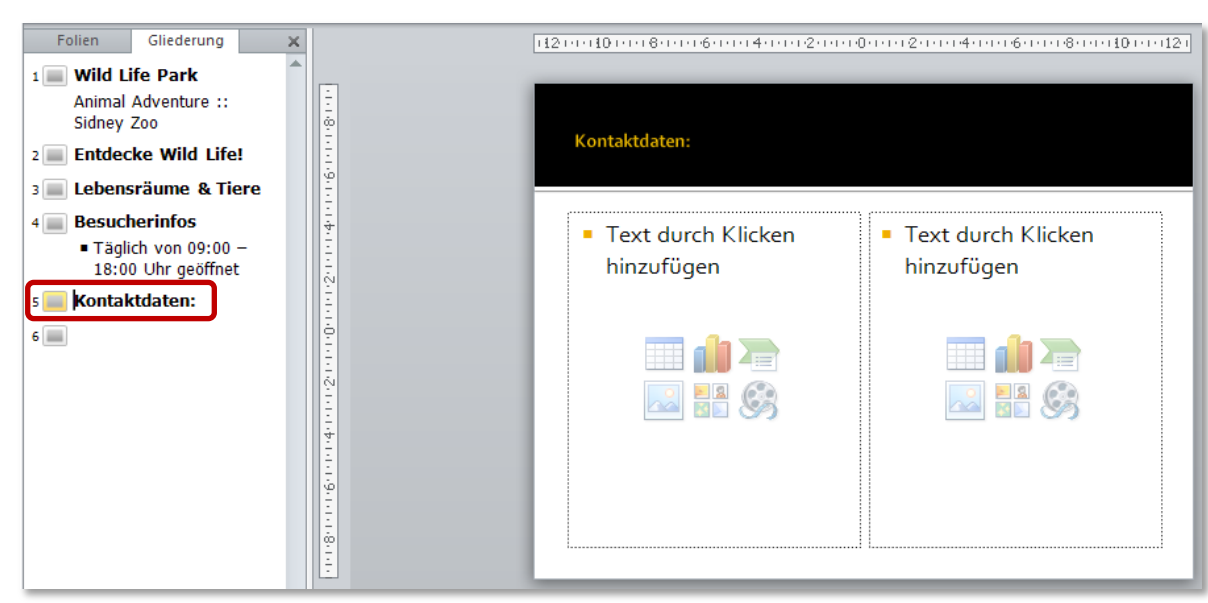

**Abbildung 3: Aus der ursprünglichen Aufzählung entstand eine eigene Folie**